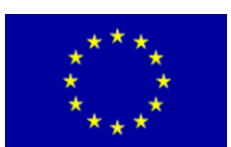

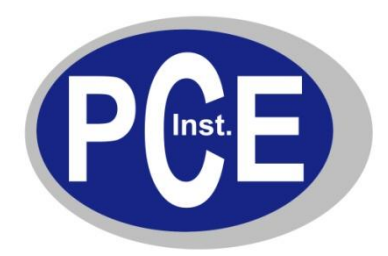

PCE Deutschland GmbH Im Langel 4 D-59872 Meschede Deutschland Tel: 01805 976 990\* Fax: 029 03 976 99-29 info@warensortiment.de www.warensortiment.de

\*14 Cent pro Minute aus dem dt. Festnetz, max. 42 Cent pro Minute aus dem dt. Mobilfunknetz.

# **Bedienungsanleitung Drehmomentmessgerät PCE-TM 80**

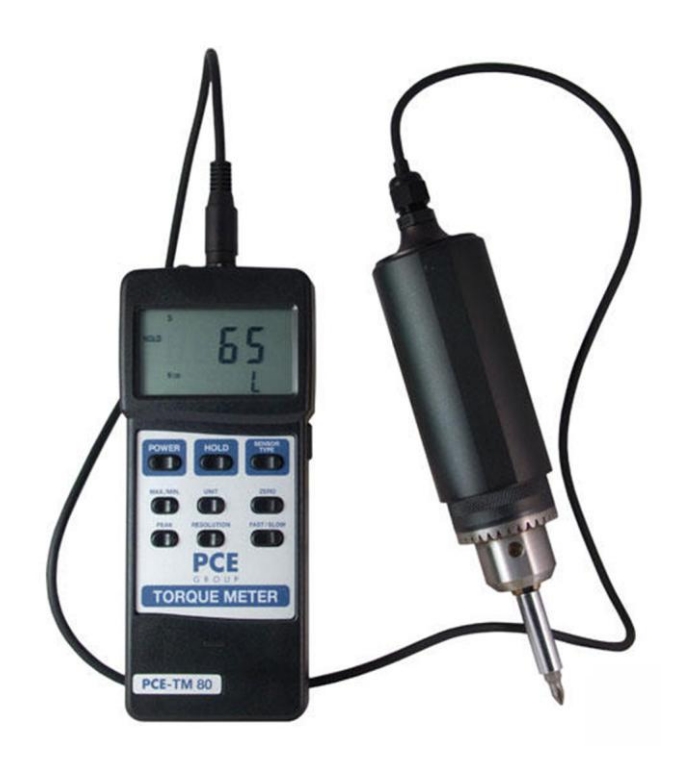

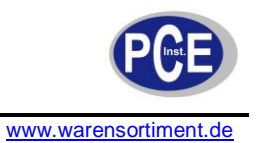

## BETRIEBSANLEITUNG

## **Inhaltsverzeichnis**

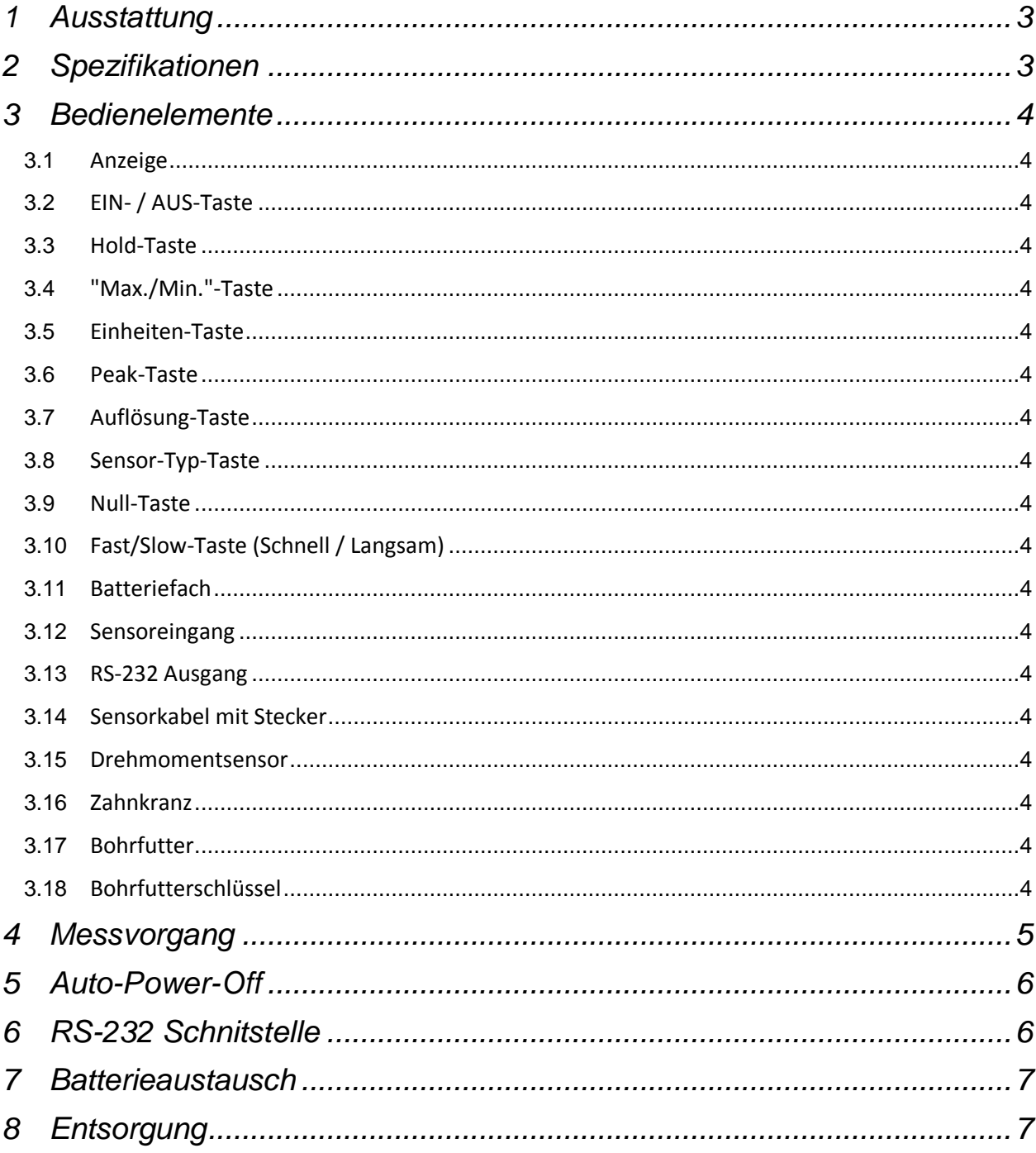

## **1 Ausstattung**

- Bereich 0 ... 147 Ncm  $\bullet$
- 3 Einheiten wählbar (Ncm, kgf cm, lbf inch)  $\bullet$
- Digitalausgang RS-232
- externer Drehmomentaufnehmer  $\bullet$
- Software optional erhältlich  $\bullet$
- wählbare Auflösung  $\bullet$
- automatische Abschaltung  $\bullet$
- großes Display  $\bullet$
- Spitzenwert-Haltung (Peak-Hold)
- Batteriezustandsanzeige

## **2. Spezifikationen**

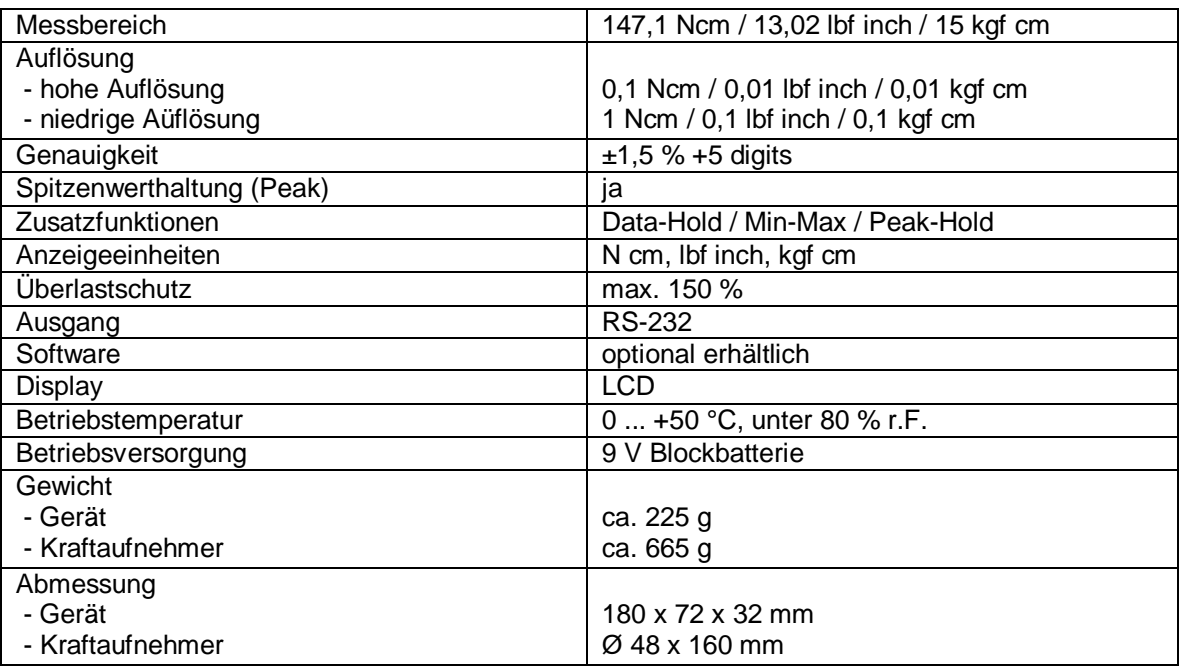

#### **Lieferumfang:**

Drehmoment-Messgerät PCE-TM 80, externer Drehmomentaufnehmer, Bohrfutterschlüssel, Kunststoff-Transportkoffer und Bedienungsanleitung

#### **Erhältliches Zubehör:**

- ISO Kalibrierzertifikat
- **Software**
- RS-232 auf USB-Adapter

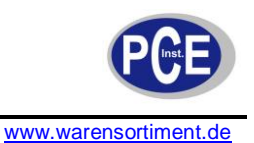

## **3. Bedienelemente**

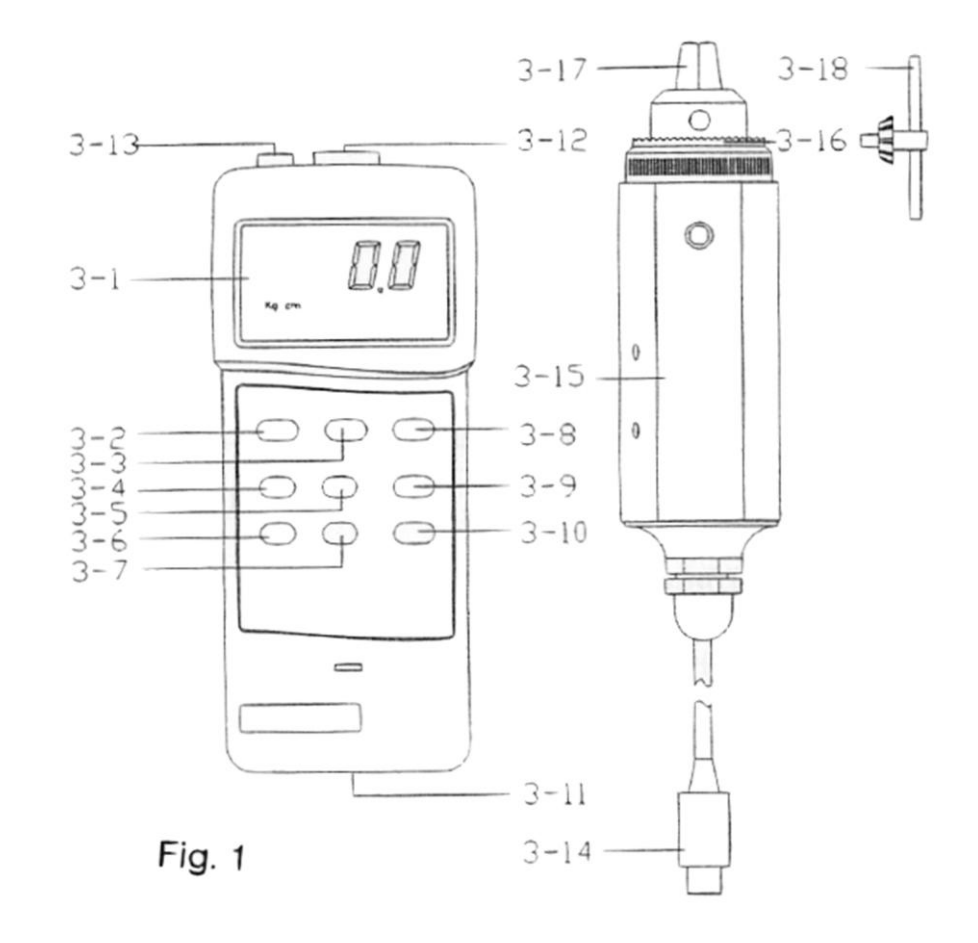

- 3.1 Anzeige 3.11 Batteriefach 3.2 EIN- / AUS-Schalter 3.12 Sensoreingang 3.3 Hold-Taste 3.13 RS-232 Ausgang 3.4 "Max./Min."-Taste 3.14 Sensorkabel mit Stecker 3.5 Einheiten-Taste 3.15 Drehmomentsensor 3.6 Peak-Taste 3.16 Zahnkranz 3.7 Auflösung-Taste 3.17 Bohrfutter 3.8 Sensor-Typ-Taste 3.18 Bohrfutterschlüssel
- 3.9 Null-Taste
- 3.10 Fast/Slow-Taste (Schnell/Langsam)

#### **4 Messvorgang**

- 1. Stecken Sie den Stecker vom Sensorkabel (3.14) in den Eingang des Messgerätes (3.12).
- 2. Über die EIN-/AUS-Taste (3.2) schalten Sie das Gerät ein.
- 3. Über die Sensor-Typ-Taste wählen Sie den Typ des Sensors (welcher auf dem Drehmomentsensor (3.15) angegeben ist) aus. Drücken Sie die Sensor-Typ-Taste so oft bis "15 kg cm" erscheint.
- 4. Über die Unit-Taste (3.5) können Sie die gewünschte Einheit auswählen. Die Anzeige wechselt von "Kgf cm" - "LBf inch" auf "N cm".
- 5. Über die Auflösung-Taste können Sie zwischen niedriger und hoher Auflösung wechseln<br>Einheit miedrige Auflösung bohe Auflösung *Einheit niedrige Auflösung hohe Auflösung*

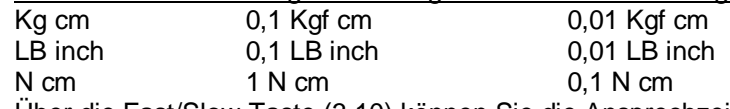

- 6. Über die Fast/Slow-Taste (3.10) können Sie die Ansprechzeit wählen: Bei schneller (Fast) Ansprechzeit wird ein "F" im Display angezeigt. Bei langsamer (slow) Ansprechzeit wird ein "S" im Display angezeigt.
- 7. Um das Bohrfutter (3.17) zu öffnen halten Sie die Einheit fest und drehen Sie den Teil oberhalb des Zahnkranzes (3.16). Um das Bohrfutter zu schließen benutzen Sie bitte den Bohrfutterschlüssel (3.18). Zur Anwendung sehen Sie auch die nächsten Bilder:

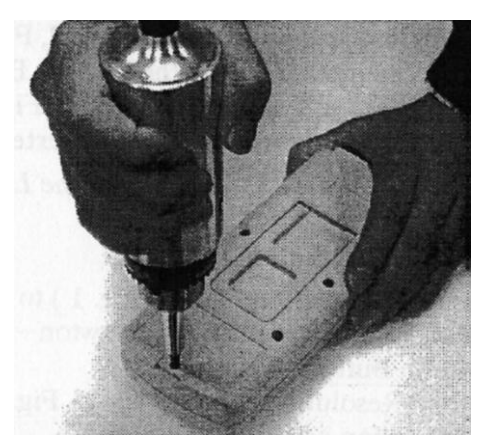

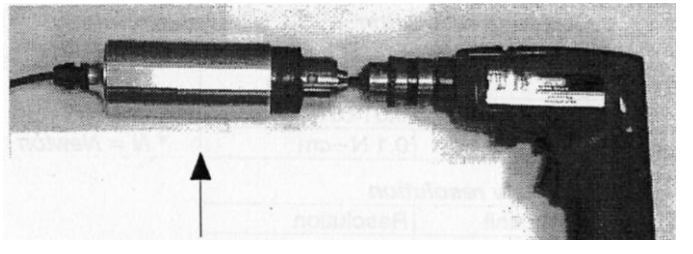

Sie können den Drehmomentsensor wie abgebildet auf einen Tisch legen und ihn festhalten oder ihn vorsichtig in einen Schraubstock spannen. Achten Sie darauf, dass die Achsen fluchten und nicht verkanten. Überlasten Sie den Sensor nicht über den Messbereich hinaus.

- 8. Falls die Anzeige nicht "0" anzeigt, können Sie über die Null-Taste das Gerät auf null setzen.
- 9. Wenn Sie nun eine Kraft / ein Drehmoment auf den Sensor geben wird der Wert im Display angezeigt.
- 10. Während der Messung können Sie die Peak-Taste (3.6) drücken. "Peak" erscheint im Display und der höchste Messwert wird "eingefroren". *Anmerkung:* Im Peak-Modus wechselt das Gerät immer in den Fast-Modus (schnelle Ansprechzeit), ein "F" wird angezeigt.
- 11. Über die Hold-Taste (3.3) können Sie den aktuellen Messwert im Display festhalten. Ein erneuter Druck auf die Hold-Taste beendet die Funktion.
- 12. Über die "Max./Min."-Taste (3.4) starten Sie die Speicherung der Minimum- und Maximumwerte einer Messung. Ein "REC" Symbol erscheint im Display.
	- (a) Drücken Sie nun die "Max./Min."-Taste erneut wird der max. Wert und "Max" angezeigt.
	- (b) Drücken Sie nun die "Max./Min."-Taste erneut wird der min. Wert und "Min" angezeigt.
	- (c) Um die Funktion zu beenden drücken Sie die "Max./Min."-Taste für ca. 2 Sekunden.

**Wichtiger Hinweis:** Belasten Sie den externen Drehmomentsensor nicht über den angegebenen Messbereich hinaus. Dieses hat eine Zerstörung des Sensors zur Folge.

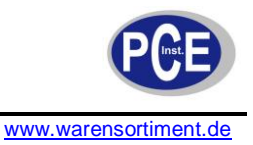

#### **5 Auto-Power-Off**

Das Gerät verfügt über eine automatische Abschaltung zur Batterieschonung. Wenn innerhalb 10 Minuten keine Taste gedrückt wird schaltet sich das Gerät aus.

Sie können diese Funktion abschalten indem Sie die "Max./Min."-Taste (3.4) drücken. In dieser Funktion ist die automatische Abschaltung deaktiviert, "REC" erscheint im Display.

### **6 RS-232 Schnittstelle**

Das Messgerät verfügt über eine RS-232 Schnittstelle über eine 3,5 mm Klinkensteckerbuchse (3.13). Der Ausgang ist ein 16-stelliger Datenstrom, welcher für benutzerspezifische Anwendungen genutzt werden kann.

Ein entsprechendes Datenkabel wird mit der optionalen Software geliefert. Das Kabel muss folgende Spezifikation erfüllen:

3,5 mm Klinkenstecker auf RS-232 Sub-D Stecker Center pin Pin 2<br>
Erdung (Ground) Pin Pin 5 Erdung (Ground) Pin

Das Format des Datenstromes liegt wir folgt vor:

D15 D14 D13 D12 D10 D9 D8 D7 D6 D5 D4 D3 D2 D1 D0

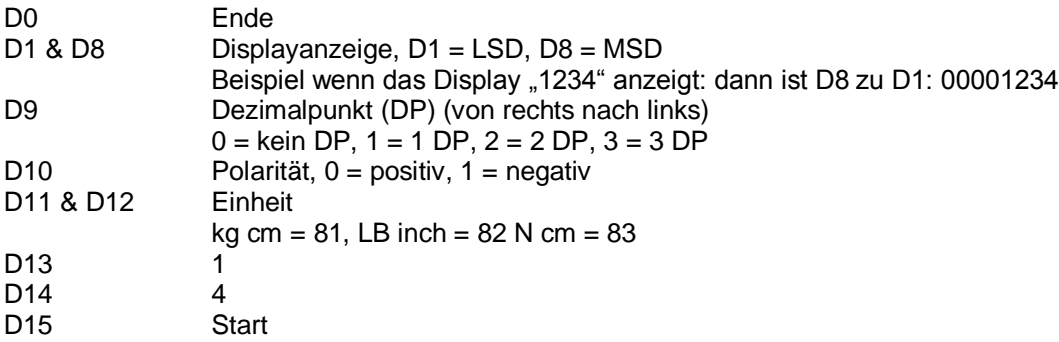

RS-232 Format: 9600, N 8, 1

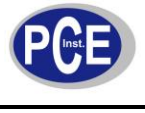

#### **7 Batterieaustausch**

Wenn links im Display das Batteriesymbol erscheint sollten Sie die Batterie austauschen. Eine zu schwache Batteriespannung kann zu Ungenauigkeiten während der Messung führen. Schalten Sie das Gerät aus

Schieben Sie den Batteriefachdeckel vom Geräte selber weg und tauschen Sie die Batterie. Anschließend schieben Sie den Deckel wieder zurück.

#### HINWEIS nach der Batterieverordnung (BattV)

Batterien dürfen nicht in den Hausmüll gegeben werden: Der Endverbraucher ist zur Rückgabe gesetzlich verpflichtet. Gebrauchte Batterien können unter anderem bei eingerichteten Rücknahmestellen oder bei der PCE Deutschland GmbH zurückgegeben werden.

Annahmestelle nach BattV: PCE Deutschland GmbH Im Langel 4 59872 Meschede

#### **8 Entsorgung**

Zur Umsetzung der ElektroG (Rücknahme und Entsorgung von Elektro- und Elektronikaltgeräten) nehmen wir unsere Geräte zurück. Sie werden entweder bei uns wiederverwertet oder über ein Recyclingunternehmen nach gesetzlicher Vorgabe entsorgt.

Bei Fragen kontaktieren Sie bitte die PCE Deutschland GmbH.

Eine Übersicht unserer Messtechnik finden Sie hier:<http://www.warensortiment.de/messtechnik.htm> Eine Übersicht unserer Messgeräte finden Sie hier:<http://www.warensortiment.de/messtechnik/messgeraete.htm> Eine Übersicht unserer Waagen finden Sie hier:<http://www.warensortiment.de/messtechnik/messgeraete/waagen.htm>

WEEE-Reg.-Nr.DE69278128

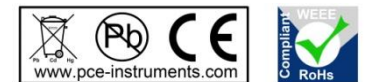

Alle PCE-Produkte sind CE und RoHs zugelassen.